# Tipps zur Erstellung barrierefreier PDF-Dateien

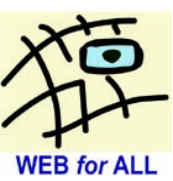

PDF-Dokumente sind häufig Bestandteil von Internet-Angeboten. Sie sollten ebenso wie andere Formate barrierefrei bereitgestellt werden. Barrieren entstehen zum Beispiel durch fehlende Strukturinformationen, eine falsche Lesereihenfolge oder schlechte Kontraste.

PDF-Dokumente können mit vielen Anwendungen erzeugt werden. Gängige Office-Programme können das PDF-Format direkt speichern oder es stehen spezielle Plug-Ins zur Verfügung. Aus nahezu beliebigen Anwendungen können PDF-Dateien über sogenannte PDF-Druckertreiber erzeugt werden. Gängige Programme können PDF zwar speichern, aber nicht nachbearbeiten. Die direkte Nachbearbeitung von PDF-Dateien ist nur mit wenigen Werkzeugen möglich.

Am bekanntesten ist das Programm Adobe Acrobat Pro. Da die Nachbearbeitung auch mit den aktuell zur Verfügung stehenden Werkzeugen unkomfortabel ist, sollten die Dokumente soweit wie möglich in den Ausgangsanwendungen bearbeitet werden.

Mit einigen wenigen Grundregeln verbessern Sie die Zugänglichkeit von PDF-Dateien:

- Arbeiten Sie stets mit Formatvorlagen
- Weisen Sie Tabellen, Listen, Überschriften, Links etc. korrekte Strukturinformationen zu
- Strukturieren Sie das Dokument mit Überschriften verschiedener Hierarchieebenen, achten Sie dabei auf eine logische Reihenfolge (Dokument beginnt immer mit 1. Hierarchiestufe, keine Hierarchiesprünge in aufsteigender Richtung: Überschrift 1 -> Überschrift 2  $\rightarrow$  Überschrift 3 usw.)
- Definieren Sie Abstände zwischen Absätzen in der Formatvorlage anstatt mehrfach die Eingabetaste zu betätigen
- Verwenden die vorgesehenen Funktionen zum Erzeugen von Tabellen- und Listenstrukturen, erstellen Sie Tabellen nicht mit der Tabulatortaste und Listen nicht mithilfe von Spiegelstrichen
- Stellen Sie sicher, dass Links aktiviert sind
- Vermeiden Sie Schriftgrafiken
- Legen Sie für Nicht-Text-Informationen aussagekräftige Alternativtexte an
- Geben Sie Sprachinformationen an
- Legen Sie bei längeren Dokumenten ein aktiv verlinktes Inhaltsverzeichnis an
- Verwenden Sie **KEINE PDF-Druckertreiber** (z.B. Acrobat PDF-Writer), diese erzeugen keine Strukturinformationen
- Vergeben Sie einen aussagekräftigen Dokumententitel und legen Sie Metadaten an (Angaben zum Autor, Schlagwörter)
- Führen Sie bei gescannten Dokumenten eine Texterkennung (OCR) durch
- Orientieren Sie sich an den geltenden Standards (BITV, ISO PDF/UA)
- Achten Sie darauf, dass beim Abspeichern des PDF-Dokuments Strukturinformationen ("PDF mit Tags") und, bei längeren Dokumenten, Lesezeichen erzeugt werden. Wie das mit MS Office und OpenOffice funktioniert, lesen Sie auf Seite 2.

### *Barrierefreie PDF-Dateien aus Office-Anwendungen*

Aktuelle Microsoft Office®-Versionen (ab 2007, nur Windows) und Open-/ LibreOffice bieten die Möglichkeit, PDF mit Strukturinformationen ohne weitere Hilfsmittel auszugeben.

## **Microsoft Word® (2010)**

Wählen Sie im "Speichern unter"-Dialog den Dateityp "PDF". Klicken Sie auf die Schaltfläche "Optionen" und stellen Sie sicher, dass unter "Nicht druckbare Informationen" alle Häkchen gesetzt sind. Bestätigen Sie die Einstellungen und speichern Sie die Datei.

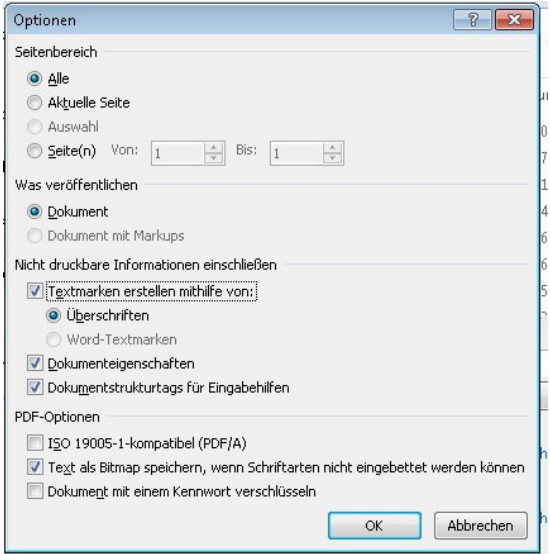

# **Open- /LibreOffice**

Wählen Sie aus dem Menü den Punkt "Datei > Exportieren als PDF". Stellen Sie sicher, dass bei "Tagged PDF" und "Lesezeichen exportieren" Häkchen gesetzt sind. Speichern Sie die Datei durch Klick auf die Schaltfläche "Exportieren".

### *Weiterführende Links*

- Arbeitshilfe "Barrierefreie PDFs aus MS Word 2007: [http://www.webforall.info/wp](http://www.webforall.info/wp-content/uploads/2012/12/Arbeitshilfe_barrierefreie_PDFs_aus_Word_gesamt.pdf)[content/uploads/2012/12/Arbeitshilfe\\_barrierefreie\\_PDFs\\_aus\\_Word\\_gesamt.pdf](http://www.webforall.info/wp-content/uploads/2012/12/Arbeitshilfe_barrierefreie_PDFs_aus_Word_gesamt.pdf)
- Checkliste Barrierefreie PDF-Dokumente: [http://www.einfach-fuer](http://www.einfach-fuer-alle.de/artikel/checkliste-barrierefreie-pdf/)[alle.de/artikel/checkliste-barrierefreie-pdf/](http://www.einfach-fuer-alle.de/artikel/checkliste-barrierefreie-pdf/)

## *Kontakt und Information*

WEB for ALL Benjamin Grießmann

Villenpromenade 12 56130 Bad Ems

Tel.: 02603 / 936 80 82 Fax: 02603 / 936 80 76

E-Mail: b.griessmann@web-4-all.de Internet: www.web-4-all.de

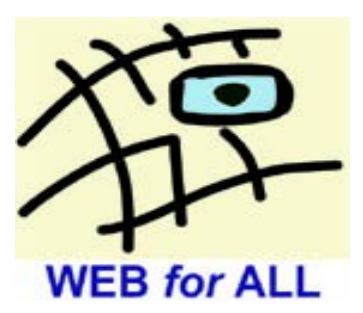